# **ROM Update Kit Instructions**

### 1.0 Introduction

This Update Kit allows you to update a D6412 Control/Communicator with the latest firmware revision. This is accomplished by replacing the EPROM chip in the control/communicator with the chip included in this Update Kit.

## 2.0 Requirements

A DIP extraction tool is recommended for this procedure. This tool is not supplied with this update kit, but may be purchased at Radio Shack or other electronic stores.

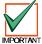

Use a screwdriver or other prying device with extreme care when performing this procedure. Incorrectly removing or replacing the chip may damage the board. Radionics is not responsible for panels damaged as a result of incorrectly removed and/or installed firmware chips.

## 3.0 Updating the Control/Communicator ROM Chip

1. Power down the control/communicator first by disconnecting both AC and battery power.

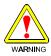

Failure to remove all power before beginning this procedure may cause personal injury and/or damage to the equipment.

- 2. Prior to removing the chip, touch your finger to Terminal 3 (Earth Ground) on the panel to discharge yourself of any static electricity. See Figure 1.
- 3. Remove the chip currently in the socket using a DIP extraction tool (see instructions supplied with tool). If using an alternative tool (such as a screwdriver), gently pry up from top and bottom. *Do not touch the chip's pins.* See Figure 1 for chip location on the D6412 PCB.

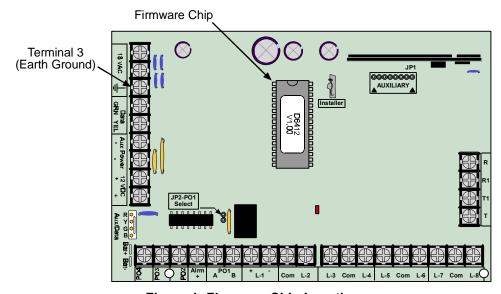

Figure 1: Firmware Chip Location

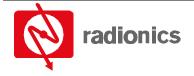

4. Prior to handling the update chip, make sure that you are properly grounded and that static electricity has been minimized or eliminated. Place the new chip over the empty socket with the notch in the chip at the top. See Figure 2.

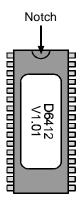

Figure 2: Chip Orientation

- 5. Slowly push down on the chip, making sure that it is fully seated in the socket. *Do not rock the chip or allow one side to go in before the other.*
- Reconnect AC and standby battery power. Previously programmed settings should still be present in the control/communicator's memory, however, Radionics recommends that you perform a full system test after updating the firmware.

**Note:** If the control/communicator you are upgrading is being used in a fire application, test the system according to NFPA 72.

### 4.0 Additional Information

Further information on the setup and operation of the D6412 Control/Communicator is contained in the *D6412 Installation Guide* (P/N: 45349). Programming information is available in the *D6412 Program Entry Guide* (P/N: 45351).

If you encounter any problems with the installation of this update kit, contact Radionics Technical Support at (800) 538-5807, Monday through Friday, 5:00 am to 5:00 pm Pacific Time.

© 2001 Radionics, a division of Detection Systems, Inc. PO Box 80012, Salinas, CA 93912-0012, USA Customer Service: (800) 538-5807

49685B ROM Update Kit Instructions